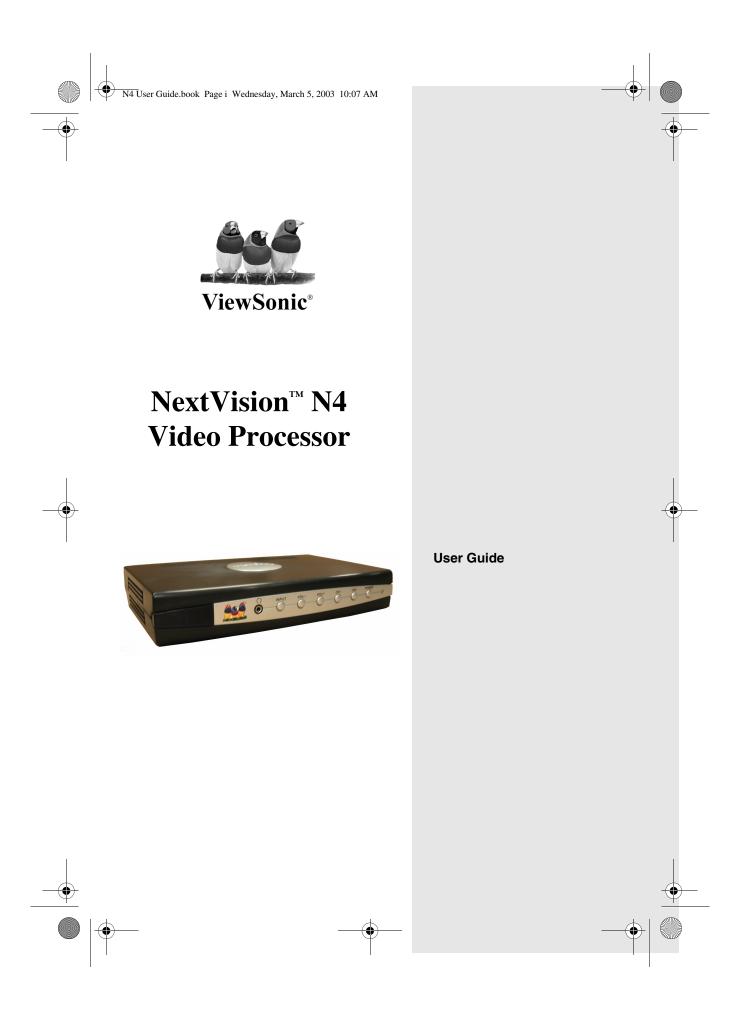

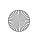

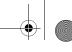

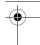

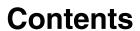

|  | Getting | <b>Started</b> |
|--|---------|----------------|
|--|---------|----------------|

| actini | y Started                                                                                                    |                                     |
|--------|----------------------------------------------------------------------------------------------------|-------------------------------------|
|        | Package Contents                                                                                               |                                     |
| The Re | emote Control                                                                                                  |                                     |
|        | Activate the Remote Control  To change the battery  Using the Remote Control                                   | 4                                   |
| The Vi | deo Processor                                                                                                  |                                     |
|        | Front View Back View Setup Main Menu Picture Menu Audio Menu(s) Channel Menu Video Menu Setup Menu Information | 7<br>8<br>9<br>10<br>10<br>11<br>11 |
|        | Troubleshooting                                                                                                | 14<br>15<br>16                      |

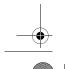

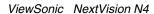

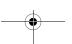

Limited Warranty ......17

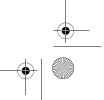

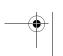

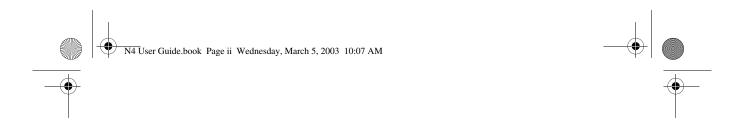

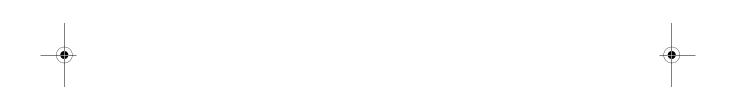

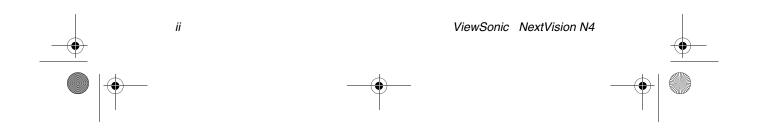

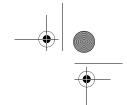

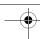

Copyright © ViewSonic Corporation, 2003. All rights reserved.

ViewSonic and the three birds logo are registered trademarks of ViewSonic Corporation. NextVision is a trademark of ViewSonic Corporation.

Macintosh is a registered trademark of Apple Computer, Inc.

VESA is a registered trademark of the Video Electronics Standards Association.

ENERGY STAR® is a registered trademark of the U.S. Environmental Protection Agency (EPA). As an ENERGY STAR® partner, ViewSonic Corporation has determined that this product meets the ENERGY STAR® guidelines for energy efficiency.

Corporate names and trademarks are the property of their respective companies.

Disclaimer: ViewSonic Corporation shall not be liable for technical or editorial errors or omissions contained herein; nor for incidental or consequential damages resulting from furnishing this material, or the performance or use of this product.

In the interest of continuing product improvement, ViewSonic Corporation reserves the right to change product specifications without notice. Information in this document may change without notice.

No part of this document may be copied, reproduced, or transmitted by any means, for any purpose without prior written permission from ViewSonic Corporation.

#### **Product Registration**

To meet your future needs, and to receive any additional product information as it becomes available, please register your product on the Internet. See the Customer Support table for the website for your region. You can also print the registration form and mail or fax it to ViewSonic.

#### For Your Records

Model Name: **NextVision N4 Video Processor** 

**Model Number:** VSVBX25470-1

**Document Name:** An N4 UG 2-19-03

Serial Number: **Purchase Date:** 

#### **Product Disposal at End of Product Life**

ViewSonic is concerned about the preservation of our environment. Please dispose of this product properly at the end of its useful life. Your local waste disposal company may provide information about proper disposal.

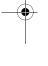

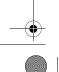

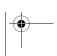

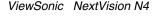

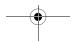

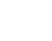

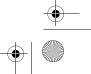

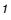

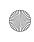

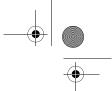

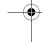

# **Getting Started**

Congratulations on your purchase of a ViewSonic NextVision N4 Video Processor. Your N4 allows you to connect to a DVD, game console, VCR, Laser Disk player (LD), stereo system, and a cable or satellite antenna, with only one monitor or other display device. This user guide helps you set up and use your N4.

Important! Save the original box and all packing material for future shipping.

# **Package Contents**

- NextVision N4 Video Processor
- Remote control with a 3 V lithium battery
- Power cable with AC/DC adapter
- Analog VGA cable (M-F)
- Mini-Din audio cable for PC
- RCA audio cable
- N4 User Guide
- N4 Quick Start Guide

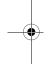

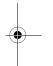

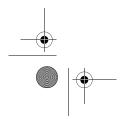

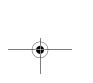

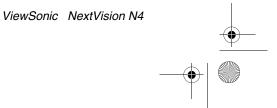

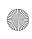

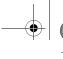

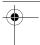

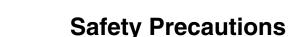

Read all safety precautions for the N4 and your antenna before operating the product. Failure to abide by these precautions may void the warranty. Save the Quick Start Guide and the User Guide for future reference.

- Use only the power adapter that came with the product. The plug may have a polarized, alternating current for your safety.
- Do not overload power outlets with more extension cords or plugs than they were intended to support. This may create a fire hazard.
- Do not place heavy objects on the video N4 or the power cord.
- Do not block or cover vent slots and openings by putting the product on a bed, rug, sofa, etc. Vent slots and openings help to ensure reliable operation so the product does not overheat. Do not put the product in a bookcase, rack, or entertainment center unless there is adequate ventilation.
- Avoid exposing the product to direct sunlight or another heat source.
- Do not operate the product where there is moisture or high humidity.
- Do not attempt to repair the product. The warranty covers repair or attempted repair only by those technicians authorized by ViewSonic.

- Always handle the product with care; dropping the product could void the warranty.
- If the product will not be used for a long time, unplug the product and remove the battery from the remote control.
- An outside antenna or cable system connected to the N4 must be grounded in case of power surges and/or spikes. Article 810 of the National Electrical Code, ANSI/ NFPA70, provides information about properly grounding the mast and supporting structure, the lead-in wire to an antenna discharge unit, connection to grounding electrodes, and requirements for the grounding electrode.
- For added protection during a lightning storm, or when the unit is left unattended for a long period of time, unplug the unit from the wall outlet and disconnect the cable or antenna.
- To avoid electric shock, do not put an outside antenna where it could fall on an overhead power line or other electric light or power circuit.

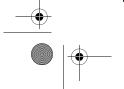

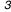

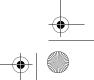

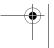

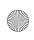

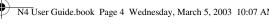

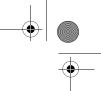

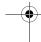

# The Remote Control

## **Activate the Remote Control**

The first time you use the remote control, activate the remote control by pulling the plastic tab out of the remote control.

#### **CAUTIONS**

- An explosion may occur if you use the wrong battery! Use only the type of battery recommended by the manufacturer
- Only use the specified 3V Lithium batteries
- Do not mix new and old batteries. This may result in cracking or leakage, which may pose a risk of fire or lead to personal injury
- Insert batteries according to (+) and (-) markings. Inserting the batteries incorrectly may result in cracking or leakage, which may pose a risk of fire or lead to personal injury
- Dispose of the battery in accordance with local laws and regulations
- Keep the battery away from children and pets
- When the remote control is not used for an extended period, remove the

**Note:** Replace the batteries if the operation of the remote control becomes irregular or weak

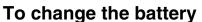

- 1. Push the tip of a ballpoint pen into the small pin hole on the back of the remote control as shown below and pull the cover off.
- 2. Place the 3 V Lithium battery in the battery compartment.

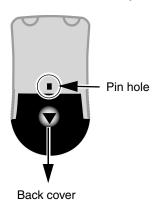

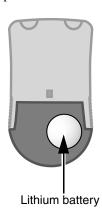

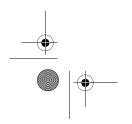

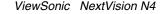

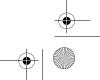

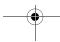

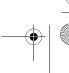

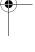

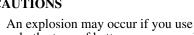

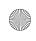

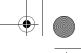

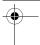

## **Using the Remote Control**

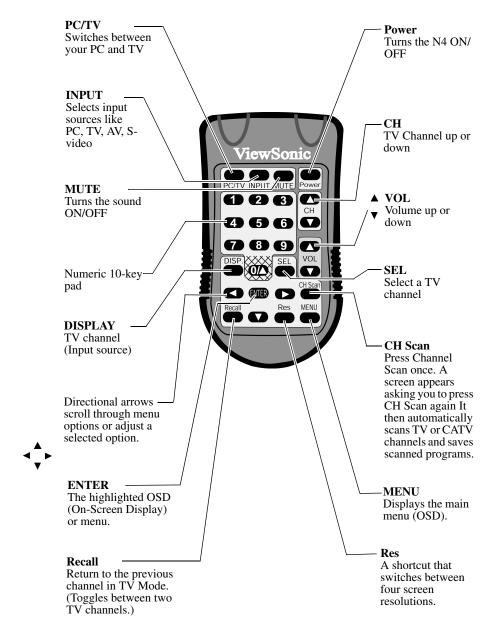

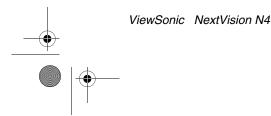

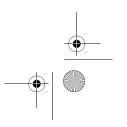

5

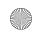

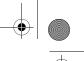

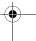

# The Video Processor Front View

Power indicator and IR (infrared) receiver.

**IMPORTANT:** Point the remote control to this part of the N4.

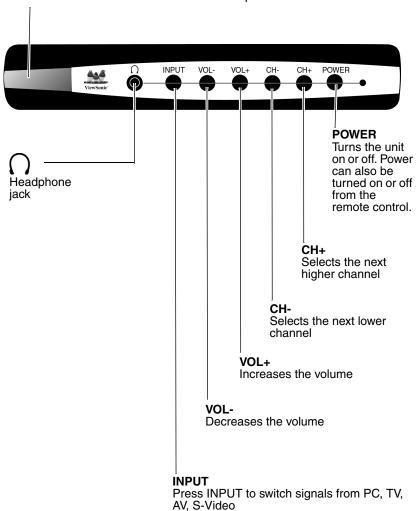

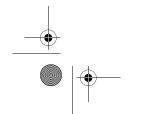

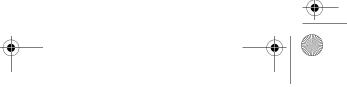

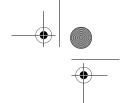

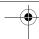

# **Back View**

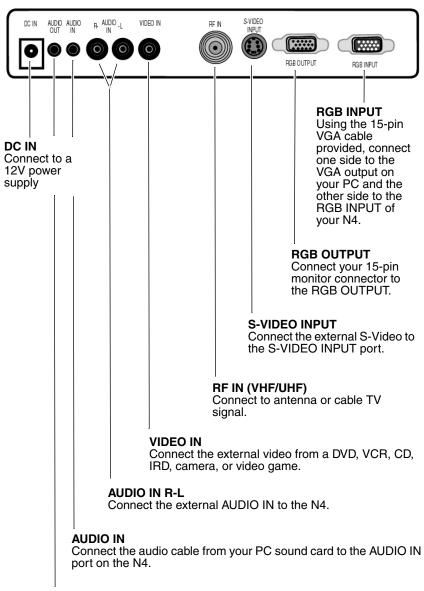

#### **AUDIO OUT**

Connect the AUDIO OUT to your PC speakers.

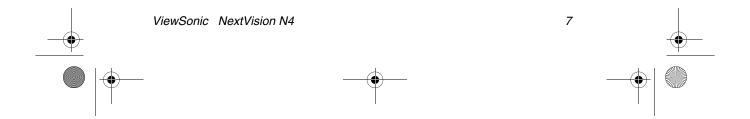

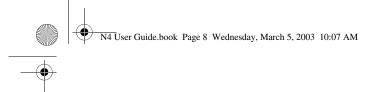

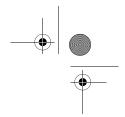

# Setup

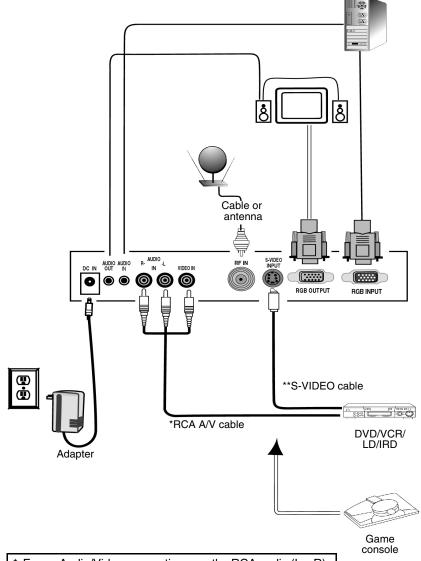

- For an Audio/Video connection, use the RCA audio (L+R) connectors.
- \*\*For a video connection, use an RCA video connector or an S-Video connector.

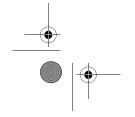

8

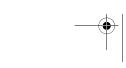

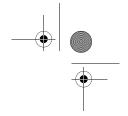

## Main Menu

Press the MENU button on the remote control for the MAIN MENU shown below. Press the up or down arrow ▲ ▼ to highlight a menu option. Press ENTER. The selected sub-menu option appears.

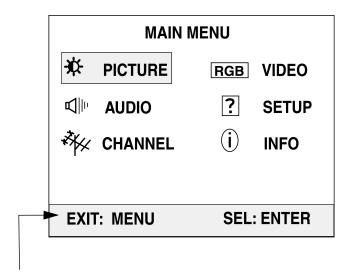

The command line at the bottom of each menu tells you what to do next.

Example, to exit the MAIN MENU, press the MENU button on the remote control.

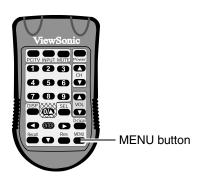

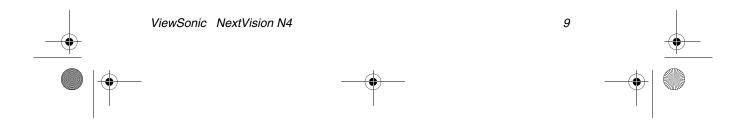

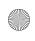

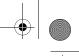

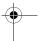

## **Picture Menu**

Press the up or down arrow  $\blacktriangle \blacktriangledown$  to scroll up or down the menu. With an option highlighted, press the ENTER button. To adjust the selected option, press the left or right button  $\blacktriangleleft \blacktriangleright$ . To return to the MAIN MENU and save your adjustments, press MENU.

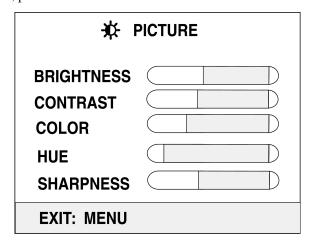

# Audio Menu(s)

Press the up or down arrow  $\blacktriangle \blacktriangledown$  to scroll up or down the menu. With an option highlighted, press the ENTER button. To adjust the selected option, press the left or right button  $\blacktriangleleft \blacktriangleright$ . To return to the MAIN MENU and save your adjustments, press MENU.

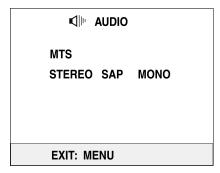

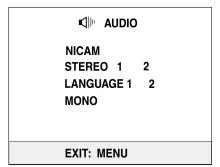

Depending on the region you are in, the NICAM menu may appear.

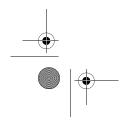

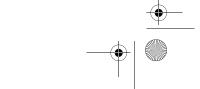

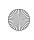

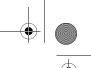

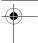

## **Channel Menu**

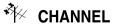

CHANNEL MEMORY ADD ERASE SIGNAL ANT STD HRC IRC

**EXIT: MENU** 

## Video Menu

To select a resolution and refresh rate, do the following:

- 1 To scroll up or down the menu, press the up or down arrow ▲ ▼ on the remote control.
- **2** With an option highlighted, press the ENTER button. Select a RESOLUTION.
- **3** Then, select a REFRESH RATE and press ENTER. To return to the MAIN MENU and save your adjustments, press MENU.

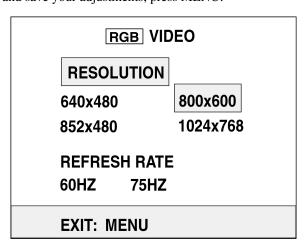

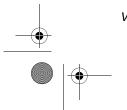

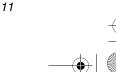

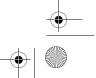

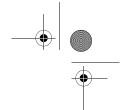

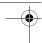

# **Setup Menu**

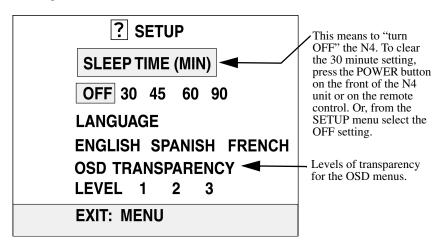

The N4 has several language options.

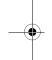

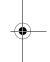

## **Information Screen**

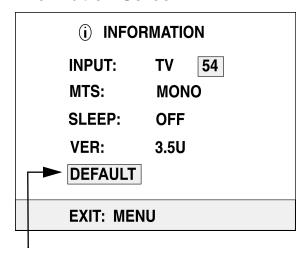

To reset the video/audio performance back to factory defaults, press ENTER on the remote control.

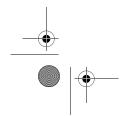

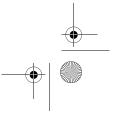

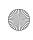

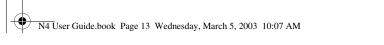

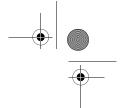

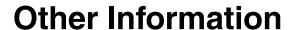

# **Troubleshooting**

#### No picture

- Make sure the power cord is connected and the power LED turns red (standby). Turn the video processor on. The LED turns green (on).
- Make sure the monitor's power is on.
- Check the connection between the video processor and other devices. Make sure the other devices are turned on.
- Check the input signal sources by pressing the **Disp** (Display) button on the remote control. Then press the **Input** button repeatedly to find the input device you want to see displayed on-screen. Pressing Input repeatedly toggles through the input devices: TV > AV > S-Video > PC > TV.
- To reset the audio/video settings back to factory defaults, press the **Menu** button (the Main Menu appears > select **INFO** > press **ENTER** (the Information screen appears) > press ENTER again (reset back to factory defaults).
- Press VOL-, VOL+, and CH-, CH+ on the front panel of the N4 unit at the same time. The unit returns to factory default settings and a normal picture appears.

- · Check your antenna connections. Try adjusting your antenna. Try turning all devices off and unplugging any of the connections to an AC wall outlet. Plug them back into the outlet and turn the devices back on.
- · Check all connections.
- To reset the unit back to factory defaults, press ENTER on the remote control.

#### No sound

- Check the audio connection(s).
- · Make sure the speaker is working.
- Press the **Volume** + button on the remote control.
- Press the **Mute** button to activate the sound.

#### The remote control doesn't work

- Point the remote control at the video processor.
- · Make sure that fresh batteries are in the remote control.
- · Check remaining battery life.

#### Missing channel

- To find and save the channels with good reception, press CH Scan twice on the remote control.
- · If there is a channel with poor reception or a missing channel, manually add or delete a channel. With the channel on-screen that has poor reception, press the Menu button > select Channel Memory > select **Add** or **Erase**.

For further assistance, contact ViewSonic. See the Customer Support table in this guide.

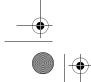

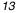

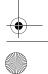

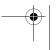

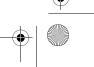

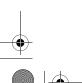

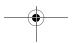

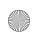

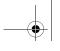

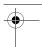

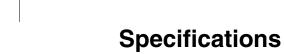

| Video                   | Output type                                                    | 24 Bit RGB 700 mV ±10% with 75 $\Omega$ load (excluding RGB pass-through)                                                                                                    |  |  |
|-------------------------|----------------------------------------------------------------|----------------------------------------------------------------------------------------------------|--|--|
| RF                      | Frequency range<br>Number of<br>channels                       | 55.25 - 801.25 MHz<br>Off air 2-69                                                                                                    |  |  |
|                         | Input level                                                    | 0 ~ +15 dB mV                                                                                                    |  |  |
| Output Mode             | Resolution<br>Refresh Rate                                     | 640 x 480 @ 60 Hz, 75 Hz<br>800 x 600 @ 60 Hz, 75 Hz<br>852 x 480 @ 60 Hz<br>1024 x 768 @ 60 Hz<br>Not related to this tune box. Determined by host PC and<br>display.                                                                          |  |  |
| Audio                   | MTS                                                            | Mono/Stereo/SAP (only available in RF mode)/NICAM                                                                                                    |  |  |
| Input Signal            | Туре                                                           | TV/Cable, S-Video, Composite (RCA),<br>RGB Pass-through<br>3.5 mm Mini Stereo Audio In, and RCA (left/right) audio In                                                                                                    |  |  |
| Power                   | Power adapter<br>type:<br>Input:<br>Output:<br>Remote control: | Linear<br>120 Vac, (±10%) 60 Hz<br>12 VDC, 1.2A<br>3 V Lithium battery in remote control                                                                                                    |  |  |
| Connector               | Signal<br>Power                                                | "F" type coaxial connector 75 $\Omega$ , 3.5 mm Mini stereo jack for audio in and audio out. RCA left/right for audio in, S-video, Composite (RCA), 15 pin male mini D-sub for RGB input and 15 pin female mini D-sub for RGB output DC-In jack |  |  |
| Dimensions              | Physical                                                       | 226 mm (L) x 145 mm (W) x 38 mm (H)<br>8.90" (L) x 5.71" (W) x 1.50" (H)                                                                                                    |  |  |
| Weight                  | Net                                                            | 0.5 Kg (1.1 lbs.)                                                                                                    |  |  |
| Operating<br>Conditions | Temperature<br>Humidity                                        | -10° C to +40° C (+14° F to +104° F)<br>90% RH Max.                                                                                                    |  |  |
| Storage                 | Temperature<br>Humidity                                        | -25° C to 60° C (-13° F to +140° F)<br>95% RH Max.                                                                                                    |  |  |
|                         | Tidifficity                                                    | OO /O THI TIMOX.                                                                                                    |  |  |

Note: Product Specifications are subject to change without notice.

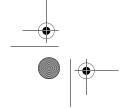

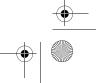

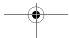

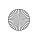

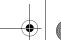

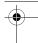

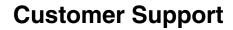

For technical support or product service, see the table below or contact your reseller. You will need the product serial number.

| Country/<br>Region                                               | Web site                  | T = Telephone<br>F = FAX                            | Email                              |
|------------------------------------------------------------------|---------------------------|-----------------------------------------------------|------------------------------------|
| United States                                                    | viewsonic.com             | <b>T</b> : (800) 688-6688 <b>F</b> : (909) 468-1202 | vstech@<br>viewsonic.com           |
| Canada                                                           | viewsonic.com/<br>support | <b>T</b> : (800) 688-6688 <b>F</b> : (909) 468-1202 | service.ca@<br>viewsonic.com       |
| United Kingdom                                                   | viewsoniceurope.com       | T: 0800 833 648<br>F: 01794 500801                  | service.eu@<br>viewsoniceurope.com |
| Europe, Middle<br>East, Baltic<br>countries, and<br>North Africa | viewsoniceurope.com       | Contact your reseller                               | service.eu@<br>viewsoniceurope.com |
| Australia and New<br>Zealand                                     | viewsonic.com.au          | T: +61 2 9929 3955<br>F: +61 2 9929 8393            |                                    |
| Singapore/India<br>and Southeast<br>Asia                         | viewsonic.com.sg          | <b>T</b> : 65 273 4018 <b>F</b> : 65 273 1566       | service@<br>sg.viewsonic.com       |
| Other Asia/Pacific countries                                     | viewsonic.com.tw          | T: 886 2 2246 3456<br>F: 886 2 8242 3668            | service@<br>tw.viewsonic.com       |
| South Africa                                                     | viewsonic.com/asia        | T: 886 2 2246 3456<br>F: 886 2 8242 3668            | service.ap@<br>viewsonic.com       |

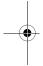

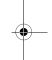

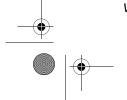

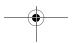

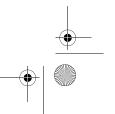

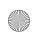

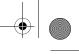

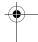

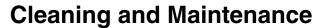

- Make sure the product is turned off before cleaning.
- Never spray or pour any liquid directly onto the product. Spray a clean cloth and wipe the product clean.
- Never immerse the product in any liquid.

#### DISCLAIMER

ViewSonic® does not recommend the use of any ammonia or alcohol-based cleaners on the product. Some chemical cleaners have been reported to damage the case of the product. ViewSonic will not be liable for damage resulting from use of any ammonia or alcohol-based cleaners.

# **Compliance Information**

#### **FCC** Information

This equipment has been tested and found to comply with the limits for a Class B digital device, pursuant to part 15 of the FCC Rules. These limits are designed to provide reasonable protection against harmful interference in a residential installation. This equipment generates, uses, and can radiate radio frequency energy, and if not installed and used in accordance with the instruction, may cause harmful interference to radio communications. However, there is no guarantee that interference will not occur in a particular installation. If this equipment does cause harmful interference to radio or television reception, which can be determined by turning the equipment off and on, the user is encouraged to try to correct the interference by one or more of the following measures:

- Reorient or relocate the receiving antenna.
- Increase the separation between the equipment and receiver.
- Connect the equipment into an outlet on a circuit different from that to which the receiver is connected.
- Consult the dealer or an experienced radio/TV technician for help.

#### FCC Warning

16

To assure continued FCC compliance, the user must use a grounded power supply cord and the provided shielded video interface cable with bonded ferrite cores. If a BNC cable is going to be used, use only a shielded BNC(5) cable. Also, any unauthorized changes or modifications not expressly approved by the party responsible for compliance could void the user's authority to operate this device.

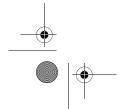

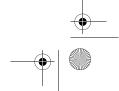

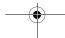

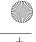

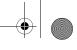

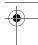

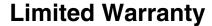

#### ViewSonic NextVision Video Processor

What the warranty covers:
ViewSonic® warrants its products to be free from defects in material and workmanship during the warranty period. If a product proves to be defective in material or workmanship during the warranty period, ViewSonic will, at its sole option, repair or replace the product with a like product. Replacement product or parts may include remanufactured or refurbished parts or components.

How long the warranty is effective: ViewSonic Video Processors are warranted for one (1) year for all parts and one (1) year for all labor from the date of the first consumer purchase.

Who the warranty protects: This warranty is valid only for the first consumer purchaser.

#### What the warranty does not cover:

- Software.

- Software.

  Any product on which the serial number has been defaced, modified or removed.

  Damage, deterioration or malfunction resulting from:

  a. Accident, misuse, neglect, fire, water, lightning, or other acts of nature, unauthorized product modification, or failure to follow instructions supplied with the product.

  b. Repair or attempted repair by anyone not authorized by ViewSonic.

  c. Damage to or loss of any programs, data or removable storage media.

  d. Software or data loss occurring during repair or replacement.

  e. Any damage of the product due to shipment.

  f. Removal or installation of the product.

  g. Causes external to the product, such as electrical power fluctuations or failure.

  h. Use of supplies or parts not meeting ViewSonic's specifications.

  i. Normal wear and tear.

  i. Any other cause which does not relate to a product defect.

  - Any other cause which does not relate to a product defect.
- Removal, installation, and set-up service charges.

#### How to get service:

- For information about receiving service under warranty, contact ViewSonic Customer Support. You will need to provide your product's serial number. To obtain service under warranty, you will be required to provide (a) the original dated sales slip, (b) your name, (c) your address, (d) a description of the problem, and (e) the serial number of the
- Take or ship the product freight prepaid in the original container to an authorized ViewSonic service 3.
- center or ViewSonic.
  For additional information or the name of the nearest ViewSonic service center, contact ViewSonic.

#### Limitation of implied warranties:

THERE ARE NO WARRANTIES, EXPRESS OR IMPLIED, WHICH EXTEND BEYOND THE DESCRIPTION CONTAINED HEREIN INCLUDING THE IMPLIED WARRANTY OF MERCHANTABILITY AND FITNESS FOR A PARTICULAR PURPOSE.

**Exclusion of damages:**VIEWSONIC'S LIABILITY IS LIMITED TO THE COST OF REPAIR OR REPLACEMENT OF THE PRODUCT. VIEWSONIC SHALL NOT BE LIABLE FOR:

- DAMAGE TO OTHER PROPERTY CAUSED BY ANY DEFECTS IN THE PRODUCT, DAMAGES BASED UPON INCONVENIENCE, LOSS OF USE OF THE PRODUCT, LOSS OF DATA, LOSS OF TIME, LOSS OF PROFITS, LOSS OF BUSINESS OPPORTUNITY, LOSS OF GOODWILL, INTERFERENCE WITH BUSINESS RELATIONSHIPS, OR OTHER COMMERCIAL LOSS, EVEN IF ADVISED OF THE POSSIBILITY OF SUCH DAMAGES, ANY OTHER DAMAGES, WHETHER INCIDENTAL, CONSEQUENTIAL OR OTHERWISE. ANY CLAIM AGAINST THE CUSTOMER BY ANY OTHER PARTY.

#### Effect of state law:

This warranty gives you specific legal rights, and you may also have other rights which vary from state to state. Some states do not allow limitations on implied warranties and/or do not allow the exclusion of incidental or consequential damages, so the above limitations and exclusions may not apply to you.

Sales outside the U.S.A. and Canada: For warranty information and service on ViewSonic products sold outside of the U.S.A. and Canada, contact ViewSonic or your local ViewSonic dealer.

ViewSonic Video Processors Warranty (V1.0)

Release Date: 10-25-02

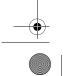

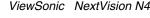

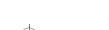

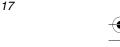

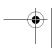

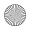

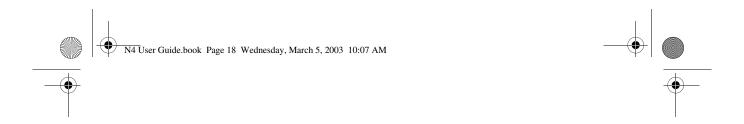

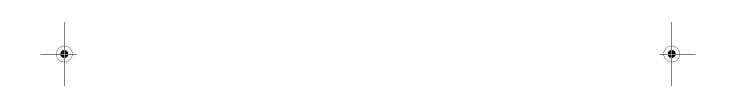

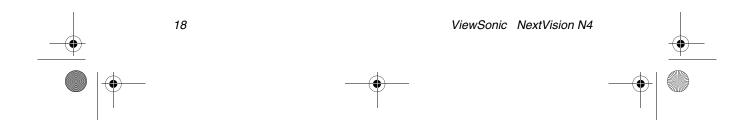

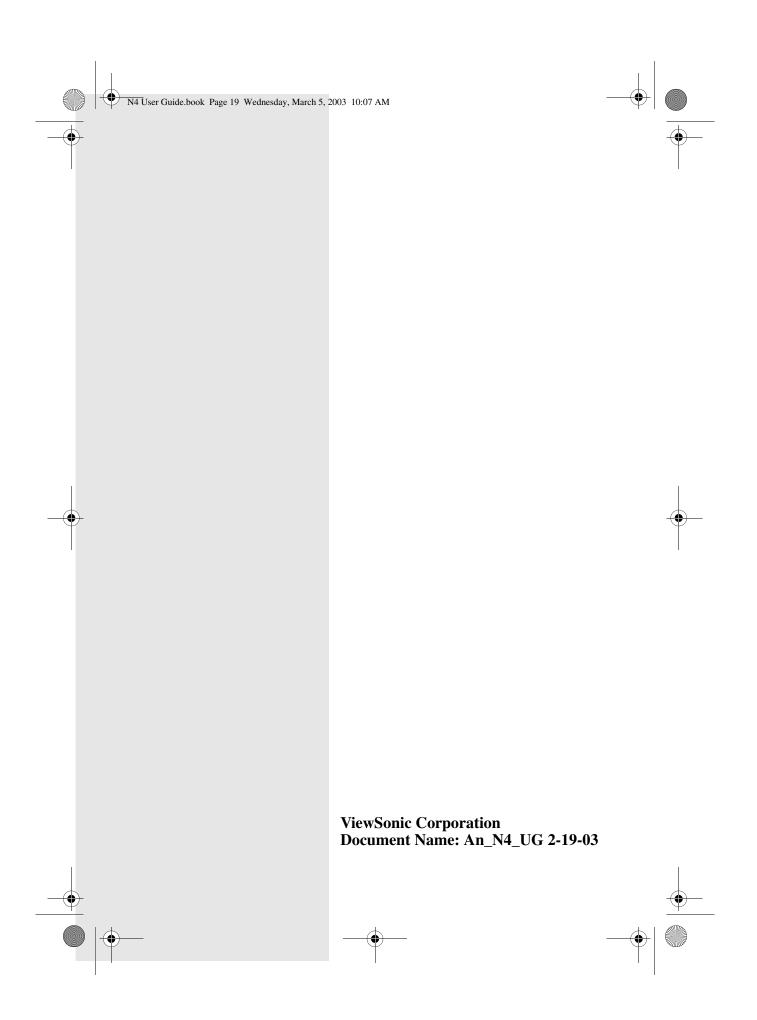

Free Manuals Download Website

http://myh66.com

http://usermanuals.us

http://www.somanuals.com

http://www.4manuals.cc

http://www.manual-lib.com

http://www.404manual.com

http://www.luxmanual.com

http://aubethermostatmanual.com

Golf course search by state

http://golfingnear.com

Email search by domain

http://emailbydomain.com

Auto manuals search

http://auto.somanuals.com

TV manuals search

http://tv.somanuals.com